## 1.3. Software activation

When you first run Streamline, it shows the activation window and prompts you to choose a mode in which it will be run in the future (see figure below).

| Streamline activation |                                                                                                    |
|-----------------------|----------------------------------------------------------------------------------------------------|
| S                     | Get started with Streamline                                                                                                    |
| • Start with Free     | Edition                                                                                                    |
|                       | ed to 1000 planning items (item codes $\times$ locations), 10,000 units L million annual revenue in the base currency of your project. |
| O Request a quote     | 2                                                                                                    |
| Request a quote for   | r a full-featured license.                                                                                                    |
| O Enter license ke    | y                                                                                                    |
| If you have a purch   | ased Streamline license, select this option.                                                                                           |
|                       |                                                                                                    |
| Close Streamline      | ОК                                                                                                    |
|                       | UK UK                                                                                                    |

- Start with Free Edition. By default, Streamline is run in a Free edition mode.
- Request a quote. Chose this option if you would like to book customized demos, get pricing information, or learn more about Streamline capabilities.
- Enter license key. Choose this option to activate Streamline in a Licensed mode by entering your license key. If the activation process has been successful, Streamline will be run without any restrictions for the subscription period.

## **Free Edition**

The Free edition is limited in a number of planning items, annual revenue, and annual sales quantities. To continue with the *Free Edition*, choose the **Start with Free Edition** option.

The free edition limitations in numbers are:

- Up to US\$ 1M in Annual Revenue
- Up to 1000 Planning Items (SKUs × Locations)
- Up to 10,000 Annual Sales Quantity

To activate the *Free edition*:

1. Choose the **Start with Free Edition** option in the activation window and click **OK**.

2. Fill out the activation form shown in the figure below.

| S Free user registration |    |  |
|--------------------------|----|--|
| <u>F</u> irst name       |    |  |
| <u>L</u> ast name        |    |  |
| <u>E</u> -mail           |    |  |
|                          | ОК |  |

3. Click **OK**.

## **Licensed Edition**

To activate the Licensed edition:

1. Choose the **Enter a license key** option in the activation window or go to the menu **Help** > **Enter a license key**.

2. Fill out the activation form shown in the figure below.

| Enter license key   |           | × |
|---------------------|-----------|---|
| <u>U</u> ser name   | 1         | ] |
| <u>C</u> ompany     |           |   |
| <u>E</u> -mail      |           |   |
| <u>L</u> icense key |           | ] |
|                     | OK Cancel | ] |

3. Streamline is then activated:

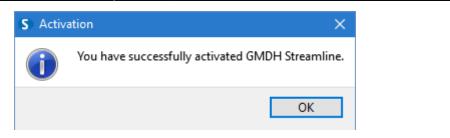

Next: Switching to Another Computer

**Download PDF** 

From: https://gmdhsoftware.com/documentation-sl/ - **GMDH Streamline Docs** 

Permanent link: https://gmdhsoftware.com/documentation-sl/software-activation

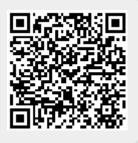

Last update: 2021/08/27 14:41